# Cours Web nº3 CSS - Notions avancées

Sandrine-Dominique Gouraud (gouraud@lri.fr) Pierre Senellart (pierre@senellart.com)

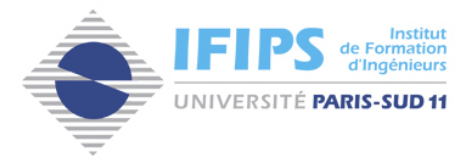

<span id="page-0-0"></span>Semaine du 3 octobre 2005

## 1 [Modèle de boîtes de CSS](#page-0-0)

- [Flottement et Positionnement](#page-9-0)
- [Tables et CSS](#page-18-0)
- **[Références](#page-20-0)**
- **[Application](#page-22-0)**

4 0 8

÷

4 車  $\sim$  $\mathcal{A}$   $2990$ 

- Il existe deux sortes d'élements XHTML :
	- $\blacktriangleright$  Les blocs  $\langle p \rangle$ ,  $\langle h1 \rangle$ ,  $\langle u1 \rangle$ . <div> est un bloc générique.
	- Eurique 1: Les éléments en ligne, qui doivent être placés à l'intérieurs de blocs : <a>, <img>, <em>. . . <span> est un élément en ligne générique.
- On s'intéresse ici principalement aux blocs et à la manière dont les placer les uns par rapport aux autres.

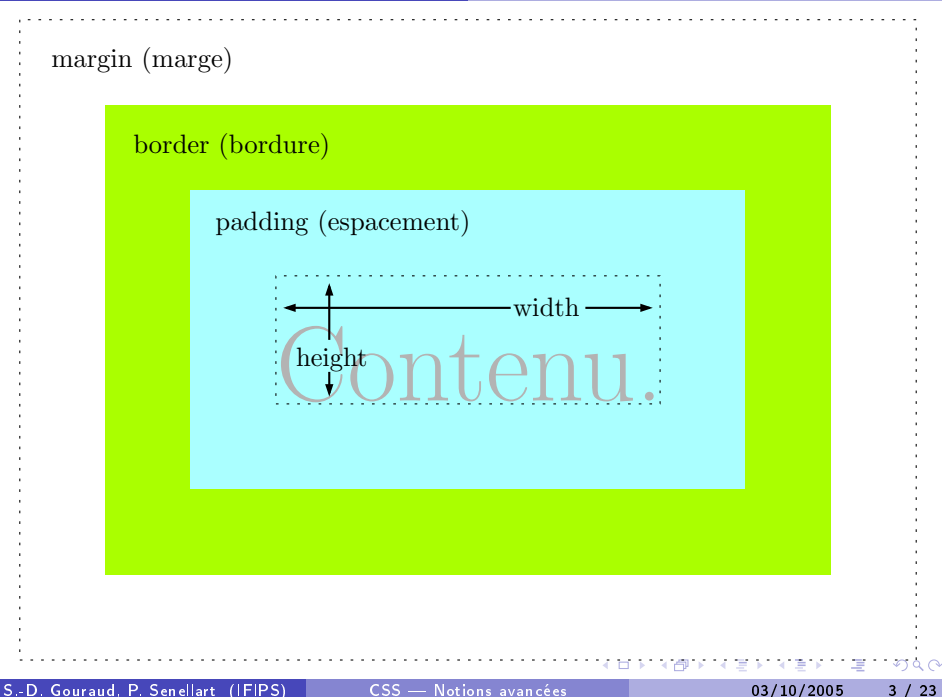

width : Largeur du contenu de l'élément : longueur ou auto. Par défaut à auto, prend la taille maximale disponible.

height : Hauteur du contenu de l'élément : longueur ou auto. Par défaut à auto, s'adapte à la taille du contenu.

#### **Remarque**

width et height peuvent être également utilisés pour les éléments en ligne remplacés (comme <img>).

- Si la hauteur du contenu est contrainte, le contenu peut déborder d'un bloc. . .
- La propriété overflow contrôle le comportement :
	- visible : le contenu déborde de l'élément.
		- hidden : le contenu est tronqué.
		- scroll : des barres de défilement sont ajoutées.
			- auto : des barres de défilement sont ajoutées quand c'est nécessaire.
- Par défaut : visible.

#### Remarque

Internet Explorer 6 ne gère pas overflow: visible;

- margin-top
- margin-right
- margin-bottom
- margin-left
- margin permet de dénir d'un seul coup ces quatre propriétés, dans l'ordre top right bottom left.
- Par défaut : 0.
- . Une marge peut être définie à auto, elle est alors automatiquement calculée à partir des autres valeurs.

- padding-top
- **•** padding-right
- padding-bottom
- padding-left
- o padding permet de définir d'un seul coup ces quatre propriétés, dans l'ordre top right bottom left.
- Par défaut : 0.

 $\leftarrow$   $\Box$ 

 $QQ$ 

Pour centrer un bloc horizontalement :

- Mettre margin-left et margin-right à 0.
- Donner une valeur à width différente de auto.  $\bullet$

 $\leftarrow$   $\Box$ 

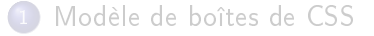

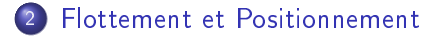

#### [Tables et CSS](#page-18-0)

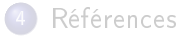

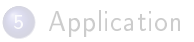

4日下

画

<span id="page-9-0"></span> $QQ$ 

÷

- → 三  $\sim$  $\mathcal{A}$  .

- Le flottement et le positionnement sont des outils permettant une mise en page complexe : mise en forme en colonnes, chevauchement d'éléments, etc.
- Le positionnement consiste à préciser où doivent apparaître des éléments de manière relative, par rapport à un autre élément ou encore par rapport à la fenêtre du navigateur.
- Le flottement n'est pas vraiment un positionnement : les éléments dits flottants sont pris dans le flux et les autres éléments les contournent.

つひひ

- Le flottement est défini par la propriété float qui peut prendre les valeurs :
	- ▶ left : l'élément sera contourné par la droite.
	- ▶ right : l'élément sera contourné par la gauche
	- none : valeur par défaut, sert principalement pour écraser un style existant.
- · Tout bloc (image, texte, etc.) peut être défini comme un élément flottant.
- Il existe une dizaine de règles précises qui gouvernent le comportement des éléments flottants.

- La propriété clear indique quels côtés d'un élément ne doivent pas être adjacents à un élément flottant. Elle peut prendre les valeurs :
	- ▶ left : l'élément se positionne en-dessous de tout élément flottant à gauche.
	- right : l'élément se positionne en-dessous de tout élément flottant à droite.
	- both : l'élément se positionne en-dessous de tout élément flottant
	- none : valeur par défaut, sert principalement pour écraser un style existant.

- Le positionnement est précisé par la propriété position.
- Il existe 4 modes de positionnement : relative, absolute, fixed et static.
- Chaque type a ses propres règles.
- Les boîtes peuvent utiliser diérents schémas et interférer entre elles.

- Le positionnement static est le comportement par défaut :
	- $\blacktriangleright$  l'élément est une boîte rectangulaire faisant partie du flux i.e. l'ordre des déclarations contenues dans le code source est respecté.
- Le positionnement relative permet de décaler un élément d'une certaine distance.

- Le positionnement absolute permet de retirer totalement un élément du flux et de le positionner par rapport à son conteneur (plus précisément, par rapport au conteneur le plus proche ayant un positionnement relatif).
- Le positionnement fixe permet de retirer totalement un élément du flux et de le positionner par rapport à la fenêtre d'affichage. Attention : Ne fonctionne pas avec Internet Explorer 6.

#### Remarque

Pour un positionnement absolu par rapport à la page (cas le plus fréquent), on utilisera body { position: relative; }.

- Une fois le type de positionnement choisi, on peut spécifier les propriétés de décalage : top, right, bottom et left.
- Le décalage se décrit à partir du bord le plus proche du bloc conteneur.
- Leur valeur peut être exprimée via une longueur, un pourcentage (par rapport à la taille du bloc conteneur) ou être choisie automatiquement auto.

- La visibilité d'un élément peut être complètement contrôlée en utilisant la propriété visibility :
	- visible permet de rendre visible l'élément hidden permet de rendre invisible un élément mais la mise en page continu à le prendre en compte

[Modèle de boîtes de CSS](#page-0-0)

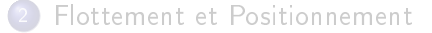

## 3 [Tables et CSS](#page-18-0)

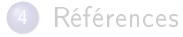

**[Application](#page-22-0)** 

4 0 8

э

 $\mathcal{A}$ ÷

 $\left($ Э× <span id="page-18-0"></span> $2990$ 

- La place de la légende peut être précisée par la propriété caption-side : elle peut être au-dessus top ou en-dessous bottom de la table. (Attention : Ne fonctionne pas avec Internet Explorer 6).
- Les bordures des cellules peuvent :
	- **Figure 1** fusionner border-collapse: collapse
	- <sup>I</sup> être séparées border-collapse: separate. La propriété border-spacing précise alors l'espacement entre deux bordures.
- Les cellules vides identiées par la propriété empty-cells peuvent apparaître show ou non hide.
- On peut régler largeur et hauteur des cellules avec width et height.

- [Modèle de boîtes de CSS](#page-0-0)
- [Flottement et Positionnement](#page-9-0)
- [Tables et CSS](#page-18-0)
- **[Références](#page-20-0)**

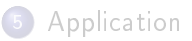

4 0 8

э

 $\mathcal{A}$ ÷

 $\left\langle \cdot \right\rangle$ ∋⇒ <span id="page-20-0"></span> $2990$ 

#### Références

- $\bullet$  Les spécifications de CSS :
	- ► <http://www.w3.org/TR/REC-CSS1>
	- ► <http://www.w3.org/TR/REC-CSS2/>
- Des sites Web :
	- ▶ <http://www.w3schools.com/css/default.asp>
	- $\blacktriangleright$  <http://www.aidenet.com/css/>
- Des livres :
	- ▶ HTML et XHTML : La Référence, O'Reilly
	- $\triangleright$  CSS : La Référence, O'Reilly

- [Modèle de boîtes de CSS](#page-0-0)
- [Flottement et Positionnement](#page-9-0)
- [Tables et CSS](#page-18-0)
- **[Références](#page-20-0)**
- 5 [Application](#page-22-0)

4 0 8

э

 $\mathcal{A}$ 舌

 $\left($ ∋⇒ <span id="page-22-0"></span> $2990$ 

### Reproduire la mise en forme de la page modèle sur le site du cours.

### Règles du jeu

- . Interdiction de modifier le XHTML.
- La feuille de style CSS doit être valide !

<span id="page-23-0"></span>4 **D** F